# 我的设置

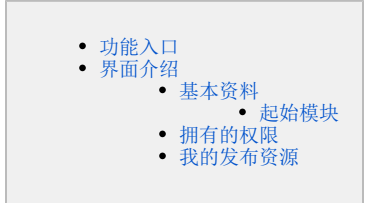

主要是个性化的一些设置,包括:对基本资料的修改、查看拥有的权限、我的发布资源。

# <span id="page-0-0"></span>功能入口

#### 在界面右上角选择 用户名称 > 我的设置, 如图:

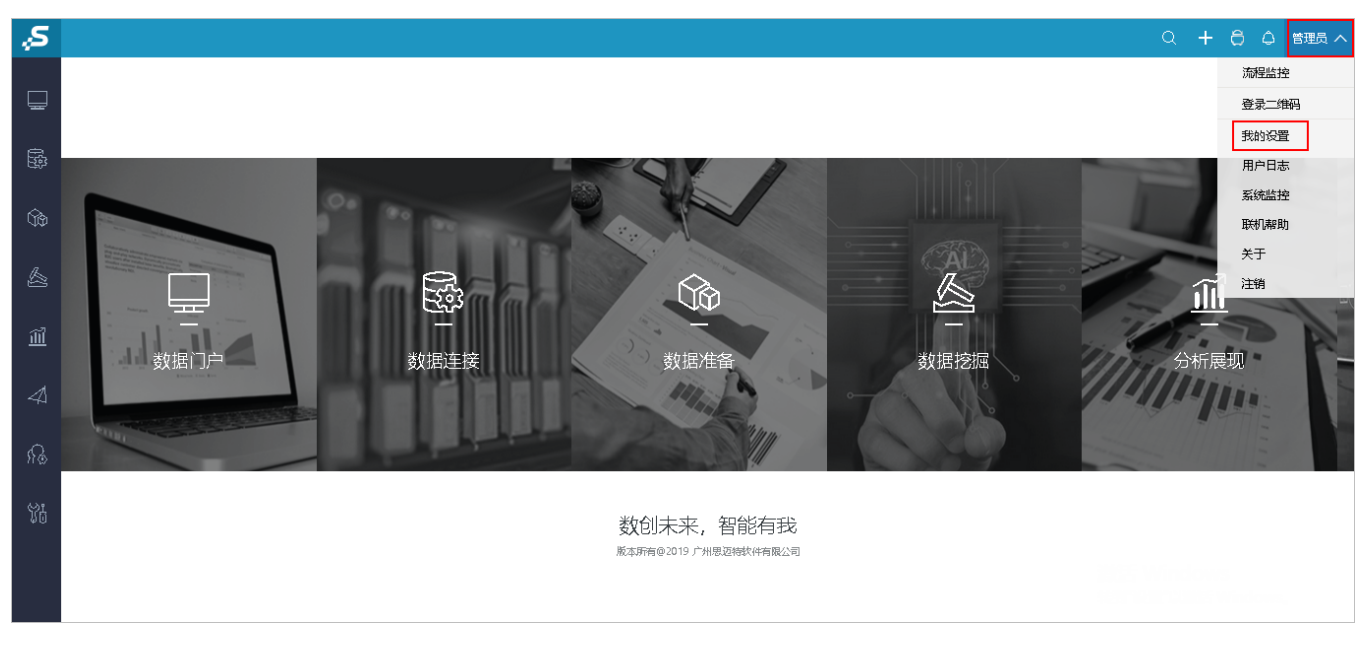

# <span id="page-0-1"></span>界面介绍

"我的设置"界面分为三部分:基本资料、拥有的权限、我的发布资源。

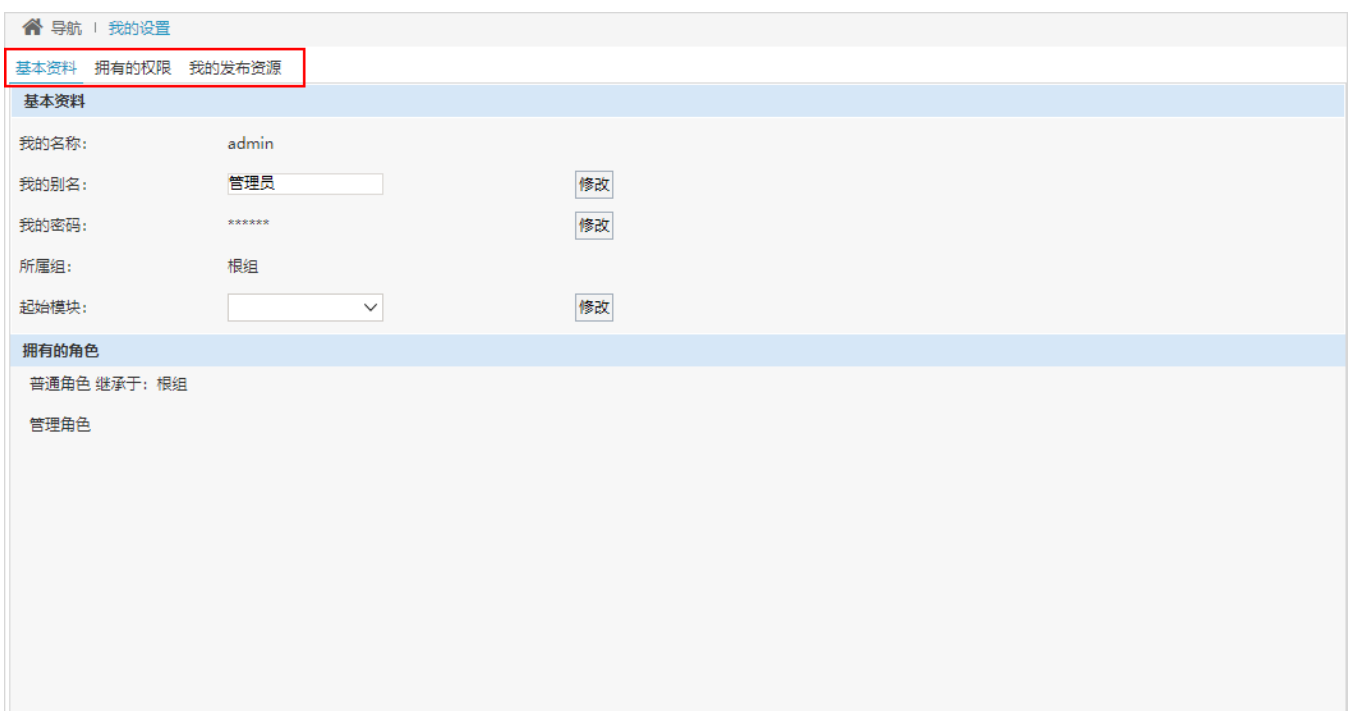

## <span id="page-1-0"></span>基本资料

基本资料位括"基本资料"和"拥有的角色"。

- 基本资料: 列出如下信息, 可对"我的别名、我的密码、起始模块"进行修改。
- 拥有的角色:列出我拥有的角色。

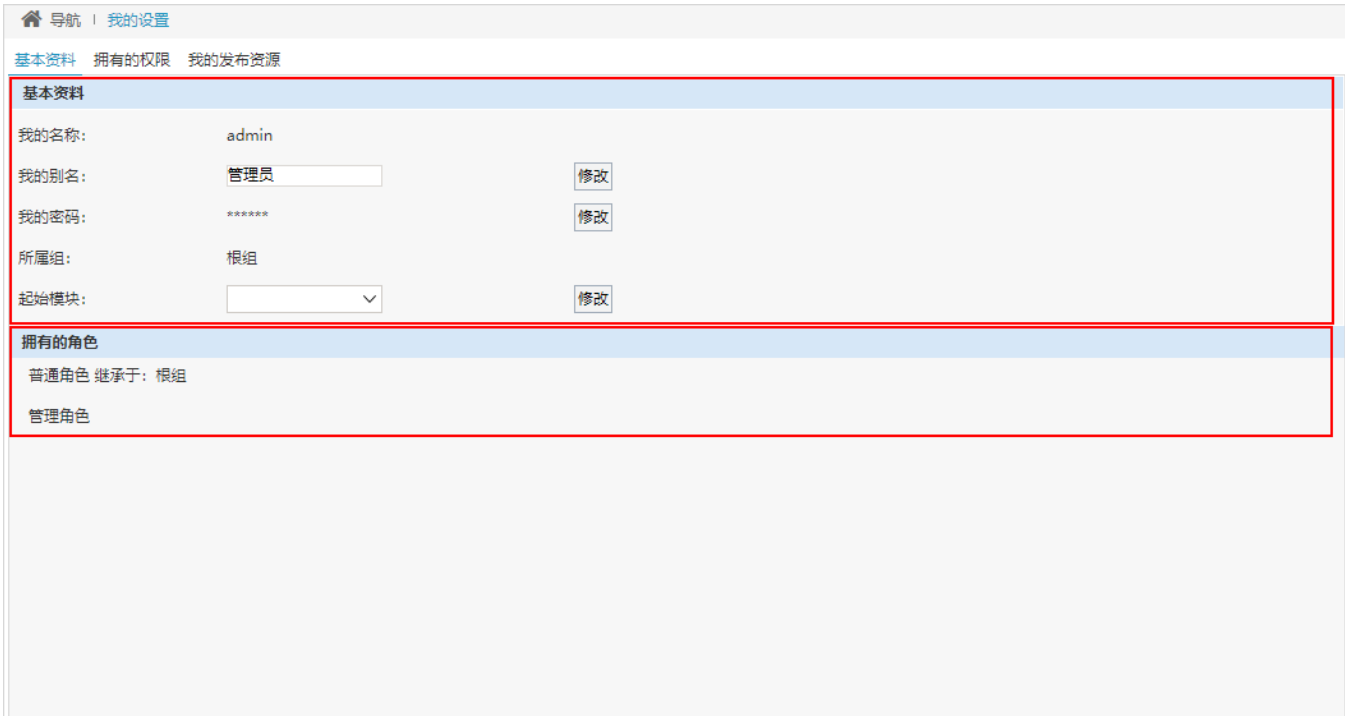

### <span id="page-1-1"></span>起始模块

可选择用户具备权限的模块,对起始模块进行私有设置。

支持"空白"或选择用户具备权限的模块,所有模块有"导航页、数据门户、数据连接、数据准备、数据挖掘、分析展现、资源发布、公共设置、系统 运维"。

其中, "空白"即为读取"系统选项"的配置。关于系统选项对起始模块的设置, 详情请参考 [起始模块设置。](https://history.wiki.smartbi.com.cn/pages/viewpage.action?pageId=44500204#id-%E5%85%AC%E5%85%B1%E8%AE%BE%E7%BD%AE-%E5%85%AC%E5%85%B1%E8%AE%BE%E7%BD%AE%E9%A1%B9-%E8%B5%B7%E5%A7%8B%E6%A8%A1%E5%9D%97%E8%AE%BE%E7%BD%AE)

### <span id="page-2-0"></span>拥有的权限

列出当前用户拥有的权限。

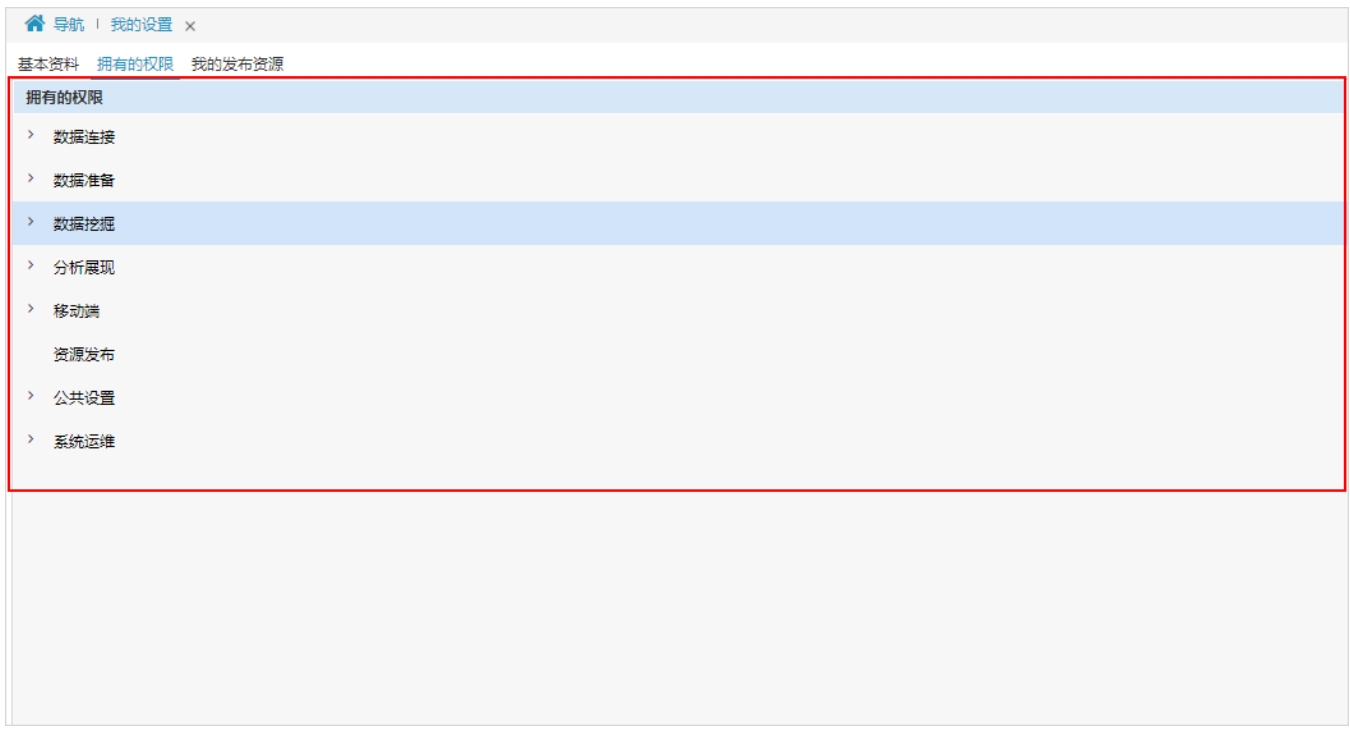

## <span id="page-2-1"></span>我的发布资源

列出当前用户的发布资源,包括:电脑资源、平板资源、手机资源。

可对资源显示进行排序,此排序只对当前用户生效。

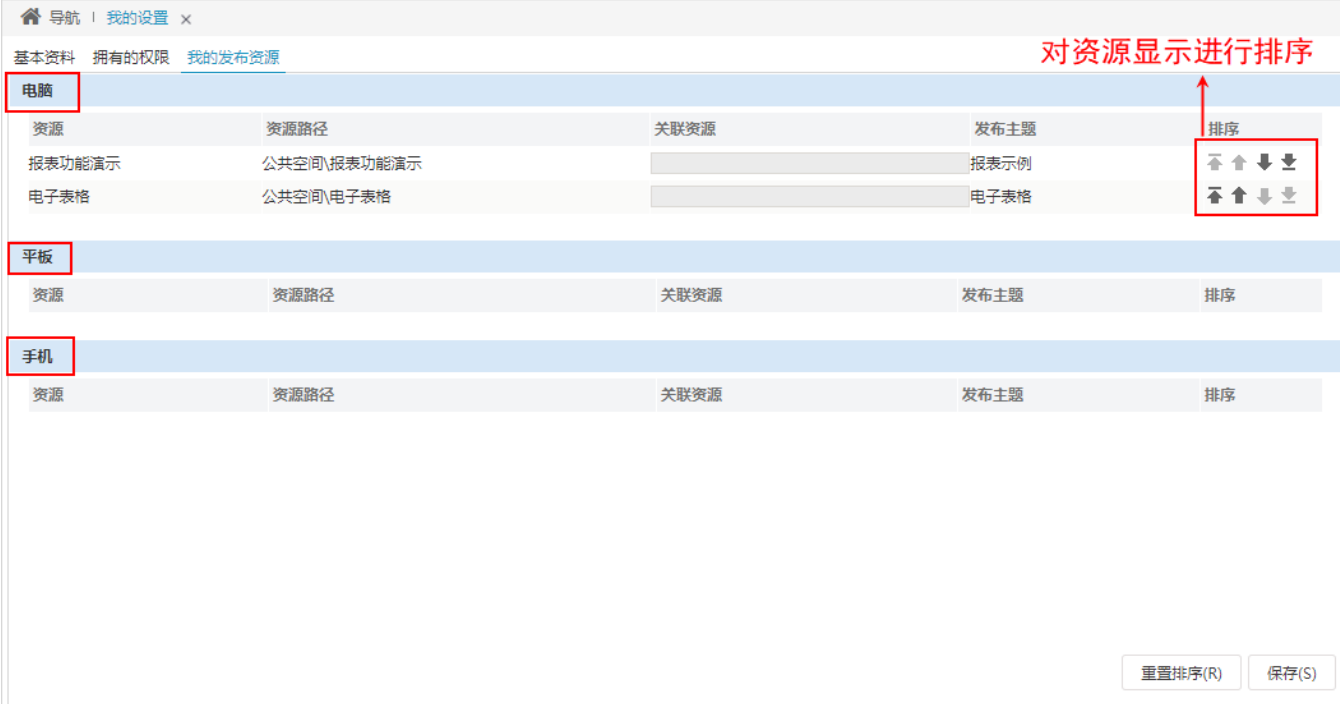